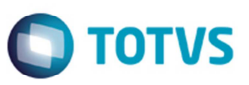

# **Impostos Separados por Ente Tributário (Federal, Estadual e Municipal)**

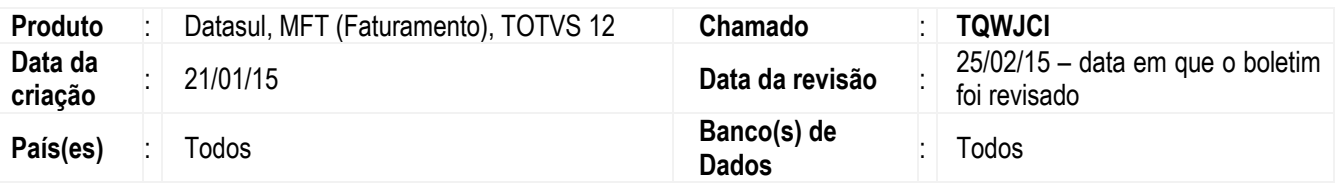

## **Importante**

Lei de "**Olho no Imposto**" [Lei 12.741/12] possui obrigação de detalhar os impostos em valores absolutos ou percentuais, por entes tributantes: federal, estadual e municipal [Decreto 8.264/14].

Implementadas melhoras para permitir que as empresas possam demonstrar em suas notas fiscais para consumidor final a carga tributária separada por ente tributário, ou seja, por tributos federais, estaduais e municipais conforme Decreto 8.264/2014.

A Lei n° 12.741/12 garante aos cidadãos o conhecimento mais claro da carga tributária incidente sobre cada produto e serviço que consomem, conforme disposto no art. 150, § 5º, da Constituição Federal.

O Decreto 8.264/2014 regulamenta as disposições da Lei 12.741/2012, onde passa a obrigar as empresas a discriminar os impostos separadamente, ou seja, tributos federais (IPI/IOF/PIS/COFINS/CIDE), estaduais (ICMS) e municipais (ISS).

Cada nota fiscal de venda de mercadorias e serviços, diretamente para o consumidor final, deve informar em termos percentuais ou valores aproximados dos tributos incidentes na formação do preço cobrado do consumidor final de uma mercadoria ou serviço. Exemplo: se um produto custa R\$ 100,00 e aproximadamente R\$ 25,00 desse preço se referem a tributos, deve constar na nota fiscal que a carga tributária incidente sobre aquele produto é de R\$ 25,00 ou 25%. A nota fiscal deve segregar a carga tributária incidente por ente tributante (Federal Estadual e Municipal). Essa informação deve ser informada em campo próprio e/ou no campo "informações complementares" do documento fiscal.

Mesmo considerando que cada uma das mercadorias ou serviços comercializados possuem cargas tributárias distintas, os valores estimados dos tributos incidentes devem ser informados por operação.

Exemplo: Num documento fiscal relativo à venda de 4 mercadorias distintas, deve-se informar a carga tributária estimada para o conjunto de mercadorias.

Os tributos a serem considerados nos cálculos são:

- Federal Para o cálculo dos tributos federais, somar os percentuais do Imposto sobre Produtos Industrializados (IPI); IOF; PIS/Pasep; Cofins; Imposto de importação, PIS/Pasep/importação e Cofins/importação, caso haja insumos oriundos de operações de comércio exterior e que representem mais de 20% do valor do preço de venda da mercadoria.
- Estadual O valor dos tributos estaduais corresponde à alíquota do ICMS;
- Municipal O valor dos tributos municipais corresponde à alíquota do ISS.

Nos casos de venda ao consumidor final, deve-se inserir os tributos pagos na última etapa da cadeia produtiva, procedendo de uma forma que, além da carga tributária da etapa final da cadeia produtiva, seja somada eventual incidência tributária anterior (IPI, substituição tributária, por exemplo). A Lei n° 12.741, de 2012, obriga, inclusive, que todos os fornecedores constantes das

Este documento é de propriedade da TOTVS. Todos os direitos reservados.

 $\bullet$ 

1

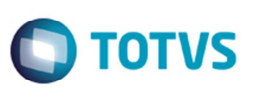

diversas cadeias produtivas forneçam aos adquirentes, em meio magnético, os valores do Imposto sobre a Importação (II) e do Imposto sobre Produtos Industrializados (IPI), individualizados por item comercializado.

Conforme manual orientativo do órgão IBPT, para que seja informado ao consumidor o valor aproximado dos tributos por ente tributante, ou seja, separadamente, indicando o total dos tributos federais, estaduais e municipais que influenciaram o preço de venda, em cada operação, sem qualquer mudança significativa em layouts de cupom fiscal, e, sem qualquer atualização de firmware de emissoras de cupons fiscais, deve o software emissor do cupom fiscal ser ajustado para inserir a informação no campo próprio destinado a mensagens do emitente ao consumidor.

Por sugestão da AFRAC – Associação Brasileira de Automação Comercial a informação deve constar em uma das duas formas de apresentação demonstradas abaixo:

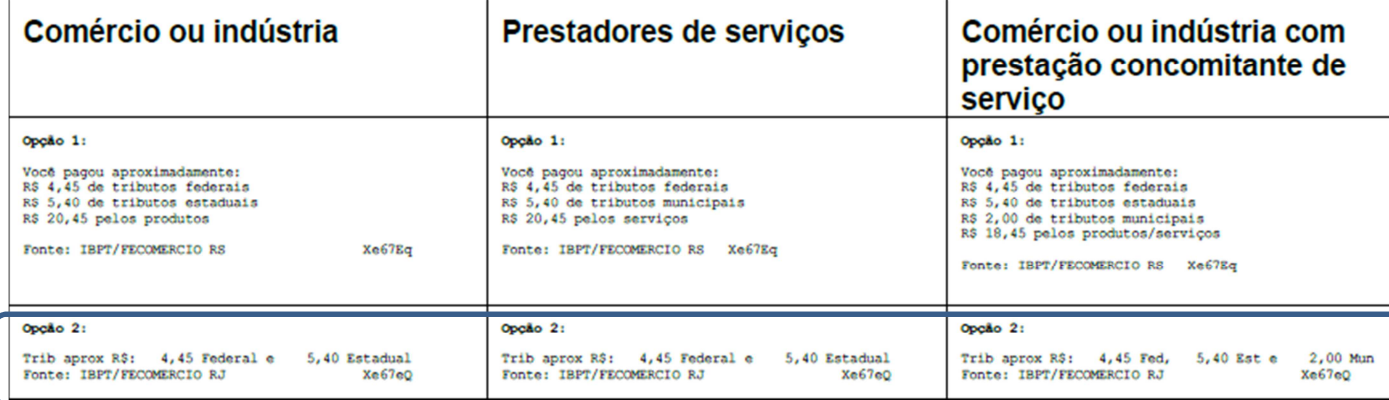

O Datasul irá adotar para demonstrar a **Opção 2** "Trib aprox R\$: 4,45 Federal e 5,40 Estadual Fonte: IBPT/FECOMERCIO RJ Xe67eQ".

Nos documentos fiscais impressos é apenas obrigatória a exibição do valor aproximado dos tributos, separados por ente, obtido pela somatória de todos os itens de produtos e serviços. Nos arquivos eletrônicos poderá constar a informação item a item, conforme atos regulatórios do CONFAZ que venham a ser emitidos para este fim.

## **Observação:**

No modelo antigo de demonstração de carga tributária há campos existentes no layout da nota fiscal eletrônica por item e por total da nota (campo **vTotTrib**). Até a presente data o ENCAT não se manifestou se irá alterar o layout da NF-e para separar os campos por ente tributante.

O IBPT disponibiliza semestralmente, arquivo no padrão aprovado pela AFRAC, contendo a carga tributária média por produto e serviço por Estado em formato csv no endereço; http://deolhonoimposto.ibpt.org.br/, neste arquivo conterá:

a) todas os códigos NCM – Nomenclatura Comum do Mercosul e NBS – Nomenclatura Brasileira de Serviços, por ente federativo e por Estado.

- b) o código da tabela 0 e 1 respectivamente NCM e NBS;
- c) as exceções da NCM ("EX");
- d) a descrição da NCM, NBS;
- e) a carga tributária aproximada federal de produtos, mercadorias e serviços nacionais;
- f) A carga tributária aproximada federal de produtos, mercadorias e serviços importados;
- g) A carga tributária aproximada Estadual;
- h) A carga tributária aproximada Municipal;
- i) Início da vigência;
- i) fim da vigência:
- k) Chave que associa a tabela IBPTax baixada com a empresa.
- l) Versão
- m) Fonte

MFT - Impostos Separados por Ente Tributário (Federal, Estadual e Municipal)

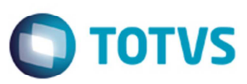

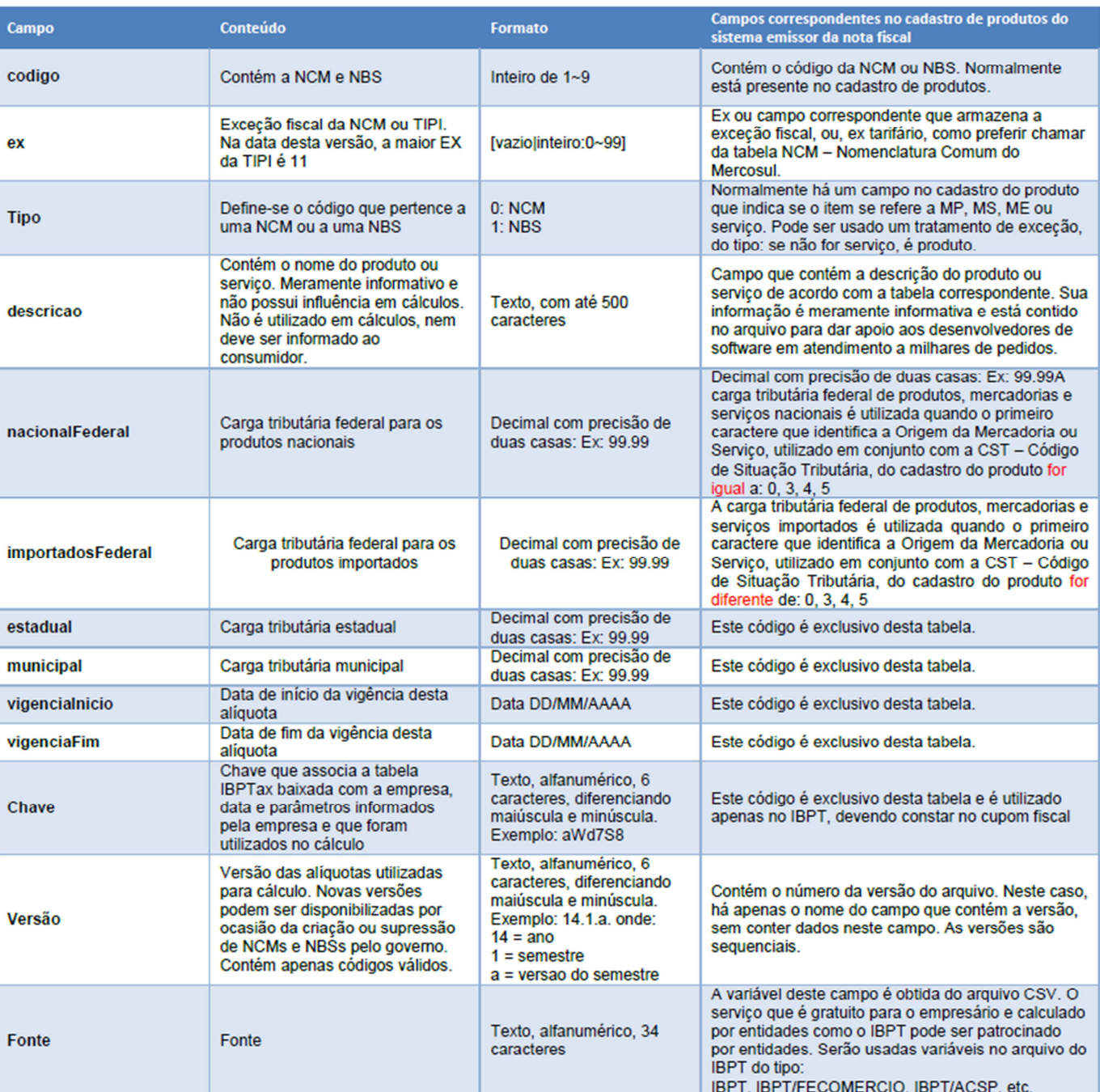

Para atendimento ao Decreto 8.264/2014, o ERP Datasul foi alterado de modo a permitir utilizar as tabelas de alíquotas já existentes separando os impostos federais, estaduais e municipais, e ainda, separadamente por Unidade de Federação, já que os estados possuem carga tributária diferenciada.

## **Programas Alterados**

## **Importação Tab Alíq Trib Média Prod/Serv (CD0945)**

O programa foi alterado para importar vários arquivos .csv por UF gravando a concatenação da informação da UF + "\_"(caracter underline) + versão. A seleção das UFs será realizada na pasta **Seleção** onde serão carregadas todas as UFs pré-cadastradas no sistema (CD0904 – país Brasil).

 $\ddot{\bullet}$ 

Este documento é de predicional da TOTIS. Todos os direitos reservados

.<br>@

Este

documento é de propriedade da TOTVS. Todos os direitos reservados

# **Boletim Técnico**

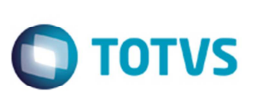

A nomenclatura das tabelas ocorrerá da seguinte forma:

Tabela antiga: Arquivo disponibilizado pelo IBPT: *AcspDeOlhoNoImpostoIbptV.0.0.2.csv* Versão gravada para posterior consulta no programa CD0946 "0.0.2"

Tabela nova:

Arquivo disponibilizado pelo IBPT para São Paulo: *TabelaIBPTaxSP15.1.B.csv* Versão gravada para posterior consulta no programa CD0946 "SP\_15.1.B"

O programa fará a contagem do número das colunas, para então verificar se a planilha a ser importada é a versão antiga ou a nova versão.

Se for importada a planilha na versão antiga, será considerada a Data Inicio Validade informada em tela. Caso sejam importadas planilhas na nova versão, já separadas por UF, serão consideradas as informações de Data Início Validade e Data Fim Validade que constam nos arquivos disponibilizados pelo IBPT (colunas *vigenciainicio* e *vigenciafim* dos arquivos .csv).

O programa foi alterado também para incluir as opções de importar um arquivo ou vários arquivos, informando diretório onde constam os arquivos. As opções são:

- Arquivo nessa opção importa-se apenas uma planilha, seja ela na versão antiga ou na nova versão. Não importa o que esteja selecionado na pasta **Seleção**, já que a importação é de uma única tabela, e não será por UF.
- Diretório nessa opção serão importadas planilhas que constam no diretório, inclusive se houverem planilhas na versão antiga e na nova versão dentro do mesmo diretório. A importação por UF ocorrerá conforme seleção realizada na aba "Seleção".

Alterado também para incluir o campo **Importar apenas Códigos NCM cadastrados** na pasta **Parâmetro**. Com esse novo campo, tem-se a opção de importar somente as Classificações Fiscais (NCMs) existentes eu seu cadastro **CD0603**. Se o campo for assinalado, as demais NCMs existentes na planilha, que não estão cadastradas, serão desconsideradas na importação.

## **Observação:**

Caso a empresa realize a importação da planilha em uma determinada data, conforme as NCMs cadastradas em seu sistema, e posteriormente cadastre uma nova NCM, basta reimportar as planilhas, pois os dados faltantes serão automaticamente importadas.

Nos arquivos disponibilizados pelo IBPT existem mais de 11.000 linhas de NCM/NBS para cada UF, que são 27, então sugere-se que sejam importadas apenas as NCMs utilizadas pela empresa para evitar problemas de performance. Caso a empresa queira importar todas as NCMs de todas as UFs, ou agilizar o processo de importação, pode-se utilizar a opção de Execução Batch, utilizando configuração de servidor RPW.

## **Observação:**

Testes realizados em ambientes da TOTVS, uma planilha completa do IBPT com 11.451 NCMs processa em torno de 3 a 5 minutos.

## **Consulta Tab Alíq Trib Média Prod/Serv (CD0946)**

O programa foi permitir que sejam eliminadas as alíquotas de NCMs não utilizadas pela empresa. Alterado também para incluir no browse as alíquotas separadas por ente tributário, ou seja, por federal, estadual e municipal.

Com a inclusão das novas colunas no browse, as informações demonstradas nesta tela são:

- Class Fiscal
- $-FX$
- Descrição
- Tp
- Tot Alíq Nac

 $\overline{)}$ 

# **Boletim Técnico**

**TOTVS** 

- Tot Alíq Imp
- Alíq Nac Feder
- Alíq Imp Feder
- Alíq Estad
- Alíq Munic
- Chave

Estas informações são as que foram previamente importadas no programa **CD0945**.

Se forem importadas tabelas na versão antiga, serão apresentados os campos **Class Fiscal**, **EX**, **Descrição**, **Tipo**, **Tot Alíq Nac** e **Tot Alíq Imp**. Os demais campos ficam com valores 0.

Se forem importadas tabelas na nova versão, ou seja, separadas por UF, serão apresentados os campos **Class Fiscal**, **EX**, Descrição, Tipo, Tot Alíq Nac e Tot Alíq Imp, Alíq Nac Feder, Alíq Imp Feder, Alíq Estad, Alíq Munic; onde os campos:

Tot Alíq Nac -> Aliq Nac Federal + Alíq Estadual + Alíq Municipal Tot Alíq Imp -> Aliq Imp Federal + Alíq Estadual + Alíq Municipal que são totalizadores das alíquotas separadas por ente tributário.

## **Exceção Alíq Trib Média Prod/Serv (CD0947**)

O programa foi alterado para alterar o label dos campos **Alíquota Nacional** para **Total Alíq Nacional** e **Alíquota Importação** para **Total Alíq Importado**.

Alterado para incluir os campos **Alíq Nac Federal**, **Alíq Imp Federal**, **Alíq Estadual** e **Alíq Municipal**.

Ao incluir novos registros neste programa, os campos **Total Alíq Nacional** e **Total Alíq Importado** ficarão desabilitados, e estes campos serão os somatórios dos campos separados por ente tributário:

Total Alíq Nacional Aliq Nac Federal + Alíq Estadual + Alíq Municipal Total Alíq Importado Aliq Imp Federal + Alíq Estadual + Alíq Municipal

Ao alterar registros existentes, o programa irá verificar se foi informado qualquer um dos novos campos, ou seja, se algum dos campos estiver diferente de zero, então os campos receberão os valores somados: Total Alíq Nacional Aliq Nac Federal + Alíq Estadual + Alíq Municipal Total Alíq Importado Aliq Imp Federal + Alíq Estadual + Alíq Municipal

Nesse caso, os campos **Total Alíq Nacional Total Alíq Importado** ficarão desabilitados.

E caso nenhum dos novos campos possuir valor, então os campos totalizadores **Total Alíq Nacional** e **Total Alíq Importado** ficarão habilitados para que o usuário possa informar alíquotas únicas.

## **Processo Geração de Notas Fiscais**

Os critérios de busca de alíquotas que o sistema faz no momento do cálculo das notas também foram alterados para prever a busca por Unidade de Federação, levando-se em consideração a UF do emissor da nota (UF do estabelecimento da nota origem) para utilização de alíquotas por tabela/planilha IBPT **CD0946**, ou UF do destinatário da nota (UF do cliente da nota destino), caso opte por alíquotas de exceção **CD0947**.

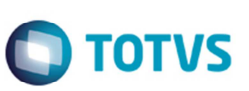

## **Consulta Detalhe Item Nota Fiscal (FT0904C)**

O programa foi alterado para incluir na aba Impostos para incluir os campos para apresentar os valores dos impostos, bem como as alíquotas utilizadas para a nota calculada, separado por ente tributário, ou seja, Federal, Estadual e Municipal.

## **Programas Geração NF-e - (AXSEP017 e AXSEP027)**

Atualmente, os layouts da NF-e 2.00 e 3.10 contemplam apenas o totalizador do valor estimado total de impostos federais, estaduais e municipais (campo **vTotTrib**). O Datasul irá demonstrar neste campo o total dos tributos, somando-se as alíquotas de federal, estadual e municipal contido no planilha, e para demonstrar de forma separada serão utilizados os campos **infAdProd** (por item) e no campo **infCpl** (por nota).

No XML/TXT da NF-e o campo **vTotTrib**, tanto por item na nota (grupo det/imposto) quanto por nota fiscal (grupo total/ICMSTot) levarão a informação total dos impostos, pois o layout da NF-e não foi alterado para conter novos campos e demonstrar de forma separada.

Então, para que o consumidor possa visualizar estas informações, as alterações foram realizadas nos campos **infAdPro** e **infCpl**, onde constarão a frase prevista no manual do IBPT, detalhando os valores por ente tributário.

Exemplo de um trecho de XML:

```
<infNFe> 
     <det> 
          <imposto> 
              <vTotTrib>20.63</vTotTrib> 
          </imposto> 
          <infAdProd>Trib aprox R$: 11,45 Federal e 9,18 Estadual Fonte: IBPT Xe67eQ</infAdProd> 
     </det> 
     <total> 
          <ICMSTot> 
              <vTotTrib>45.54</vTotTrib> 
          </ICMSTot> 
     </total> 
     <infAdic> 
          <infCpl>Trib aprox R$: 23,45 Federal e 22,09 Estadual Fonte: IBPT Xe67eQ</infCpl> 
     </infAdic> 
</infNFe>
```
#### **Importante:**

Os programas de geração do DANFE (**FT0518**/**FT0527**) não foram alterados para à implementação do Decreto 8.264/2014, pois continuarão utilizando campos já existentes do layout da NF-e.

- Caso a empresa utilize integração da NF-e via TSS ou Neogrid, é importante que se tenha sempre a última versão liberada dos sistemas de integração. Porém, não é pré-requisito para esta implementação, já que não foi alterado o layout da NF-e para esta legislação.

- Deve-se realizar o download das planilhas disponibilizadas pelo IBPT, no site http://deolhonoimposto.ibpt.org.br/.
- Nos arquivos disponibilizados pelo IBPT existem mais de 11.000 linhas de NCM/NBS para cada UF, que são 27, então sugerimos que sejam importados apenas as NCMs utilizadas pela empresa para evitar problemas de performance.
- Não são necessárias atualizações e aplicações de menu e nem deltas de dicionário.

 $\overline{\bullet}$ 

# **TOTVS**

## **Procedimento para Implementação**

Atualização de update ou pacote especial.

Update oficial liberada **Datasul 12.1.4** / **EMS 2.06 C.14**

Pacotes especiais nas versões 12.1.3; 12.1.2; 12.1.1 EMS 2.06 (**pré-requisito C.13**).

## **Procedimento para Utilização**

- 1. Execute o programa de **Importação Tab Alíq Trib Média Prod/Ser** (**CD0945**).
- 2. Na pasta Parâmetros deverá ser apresentado o campo Importar Apenas os Códigos NCMs Cadastrados.
- 3. No "Arquivo/Diretório de Entrada", deverá ser apresentada as opções **Arquivo** e **Diretório**. Se assinalar a opção **Arquivo**, será importada somente uma tabela, e não serão considerados os dados informados na pasta **Seleção**. Se assinalar a opção **Diretório**, serão importados vários arquivos .csv por UF, conforme as UFs selecionadas, conforme seleção realizada na pasta **Seleção**.
- 4. Deve apresentar uma nova pasta **Seleção** com todos os estados do Brasil, conforme cadastrados no programa **Atualização Unidades Federação** (**CD0904**).
- 5. O relatório de acompanhamento de importação no grupo de parâmetros Informados deve apresentar as novas opções de importação de tabela e estados.
- 6. Os registros importados deverão estar de acordo com a seleção.
- 7. Execute o programa de **Consulta Tab Alíq Trib Média Prod/Ser** (**CD0946**).
- 8. Deverá apresentar o campo **Tabela Alíquotas** e conter a informação UF que foi importada juntamente com a versão, exemplo: SC\_0.0.2.
- 9. O browse deve apresentar as seguintes colunas:
	- Classif Fiscal
	- Ex
	- **Descrição**
	- Tipo
	- Tot Aliq Nac
	- Tot ALiq Import
	- Aliq Estadual
	- Alíq Municipal
	- Chave
- 10. As informações acima são as que foram importadas caso seja consultado a tabelas da versão antiga serão apresentado informações nos campos:
	- Classif Fiscal
	- Ex
	- **Descrição**
	- Tipo
	- Tot Aliq Nac (Aliq Nac Federeal + Aliq Estadual + Aliq Municipal)

 $\odot$ 

**Este** 

documento é de propriedade da TOTVS. Todos os direitos reservados.

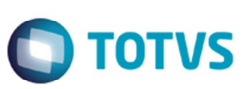

- Tot ALiq Import (Aliq Imp Federal + Aliq Estadual + Aliq Municipal)
- 11. Os registros importados por intermédio do CD0945 devem estar disponíveis para consulta tanto dos arquivos importados na versão antiga como a nova.

# **Informações Técnicas**

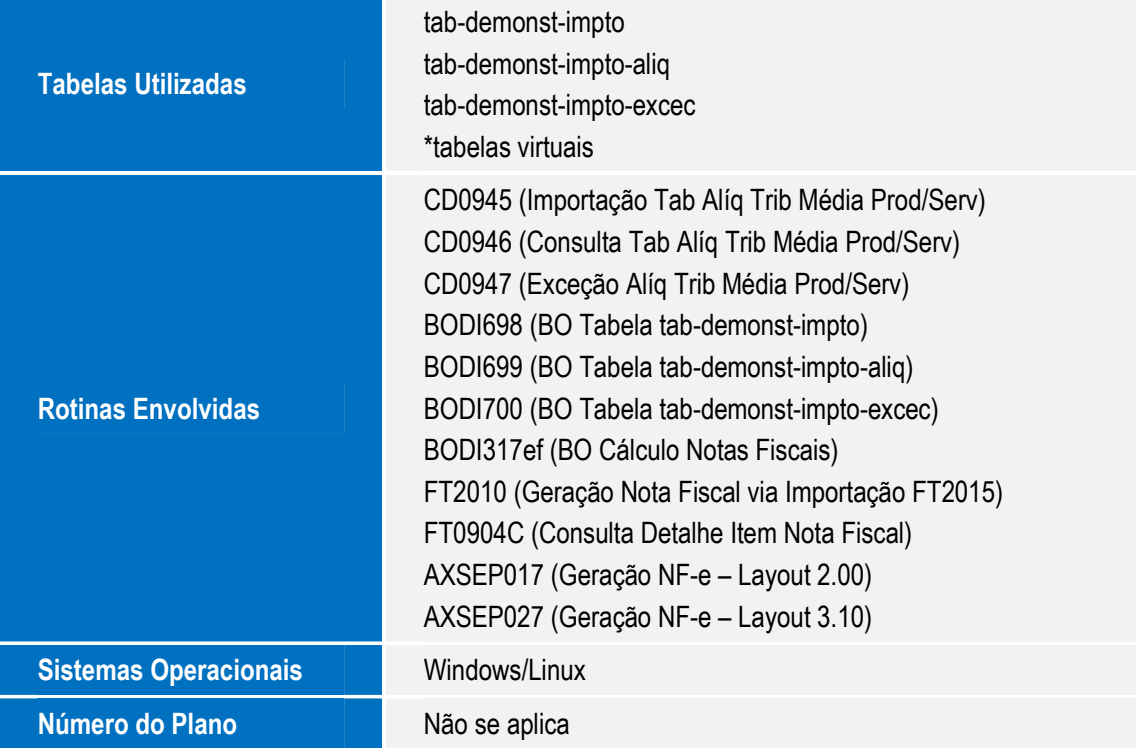